# **MANANAIMARPPOP, PROP, PROP, PPPOP, PPPOP, PPPOP, PPPOP, PPPOP, PPPOP, PPPOP, PPPOP, PPPOP, PPPOP, PPPOP, PPPOP, PPPOP, PPPOP, PPPOP, PPPOP, PPPOP, PPPOP, PPPOP, PPPOP, PPPOP, PPPOP, PPPOP, PPPOP, PPPOP, PPPOP, PPPOP, PPPO 網虛擬IP的設定:**

**IIvi /etc/network/interfacesI/etc/init.d/networkingI auto dsl-provider iface dsl-provider inet ppp pre-up /bin/ip link set eno1 up # line maintained by pppoeconf provider dsl-provider**

**auto eno1 iface eno1 inet static address 192.168.1.105 netmask 255.255.255.0 gateway 192.168.1.1 dns 192.168.1.1**

**轉自:https://roychou121.github.io/2020/07/15/ubuntu-dns/ DOO PPPOPOOOOMttps://www.cjkuo.net/ubuntu-20-04-pppoe/ 安裝完PPPOE之eth0的ipv4設定會不見:https://sp.idv.tw/wp/index.php/2022/0 1/18/1426/**

**[原因](https://sp.idv.tw/wp/index.php/2022/01/18/1426/)**

 $\Box$  $Linux$ 

/etc/network/interfaces[]/etc/init.d/networking Network-Manager  $\begin{array}{c} \Pi \Pi \Pi \Pi \Pi \Pi \Pi \Pi \Pi \Pi \Pi \Pi \Pi \Pi \end{array} .$  $\Box$  $n$ nnnnnnnnnnnnnnnnnnnnnnnnnnnnn $\circ$ 

### **REA Ubuntu GUI READED AND NETWORK ISSUE**

**DDD** Administrator 週日, 03 十二月 2023 13:48 - 最近更新 週二, 05 十二月 2023 02:48

#### $\Box$

1、 D Network-Manager DD /etc/network/interfaces DODDDDDDDDDDDDDDDDDD managed  $0000$ 

2、 D managed DDDDDD/etc/network/interfaces
DDDD 。

## **以 Root 身分啟用終端機**

 $\Box$ 

sudo -i

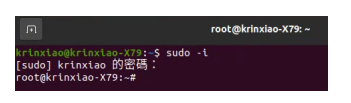

### **修改NetworkManager.conf**

DOOOOOOOOOO NetworkManager.conf DOOD

cd / cd etc/ cd NetworkManager/ nano NetworkManager.conf

**DE NetworkManager.conf JUDDD** 

 $\Box$  The same of true  $\Box$  The same of the Ctrl+O  $\Box$  (SI  $\Box$  The  $\Box$ )

### **II NetworkManager IIII**

 $0000000000$ 

service network-manager restart **PPPOE補充問題-後遺症就是這樣設定之後透過路由器連結上網會失敗**

網路重啟

### **NE Ubuntu GUI DEDOODED DEDEE Network Issue**

**DDD** Administrator 週日, 03 十二月 2023 13:48 - 最近更新 週二, 05 十二月 2023 02:48

sudo /etc/init.d/networking restart

 $\begin{picture}(180,10) \put(0,0){\vector(1,0){10}} \put(10,0){\vector(1,0){10}} \put(10,0){\vector(1,0){10}} \put(10,0){\vector(1,0){10}} \put(10,0){\vector(1,0){10}} \put(10,0){\vector(1,0){10}} \put(10,0){\vector(1,0){10}} \put(10,0){\vector(1,0){10}} \put(10,0){\vector(1,0){10}} \put(10,0){\vector(1,0){10}} \put(10,0){\vector(1,0){10}} \put(10,0){\vector($ 

 $\begin{array}{l} \rule{10pt}{10pt} \rule{10pt}{10pt} \rule{1$ 

sudo gedit /etc/network/interfaces

**DDD** iface eno1 inet manual

如下:

# interfaces(5) file used by ifup(8) and ifdown(8)

auto lo

iface lo inet loopback

### **NG Ubuntu GUI <b>ADAABADA AGUI Network Issue**

**DDD** Administrator 週日, 03 十二月 2023 13:48 - 最近更新 週二, 05 十二月 2023 02:48

auto dsl-provider

iface dsl-provider inet ppp

pre-up /bin/ip link set eno1 up # line maintained by pppoeconf

provider dsl-provider

auto eno1

#iface eno1 inet manual

 $\begin{minipage}{0.03\textwidth} \begin{tabular}{l} \hline \textbf{0.04}\textbf{0.05}\end{tabular} \end{minipage}$ antwork-Manager (100)00 PPPOE POE 1000,00000